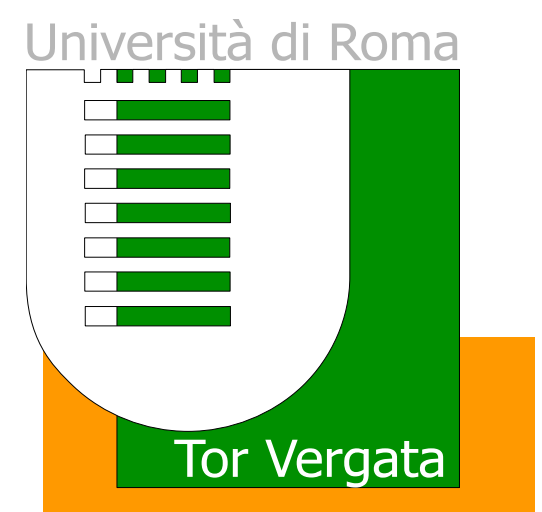

# **Verbalizzazione elettronica**

Ing. Domenico Genovese

Roma, 10 dicembre 2014

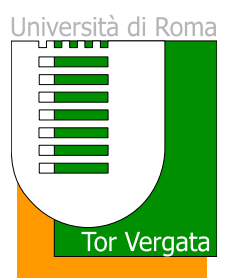

- $\blacksquare$ Rilascio kit di firma digitale
- 1. Compilazione del modulo
- 2. Ritiro del kit di firma

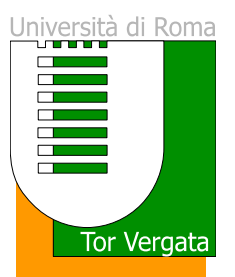

- $\blacksquare$ **•** Modulistica
- 1. Compilare tutti i campi del quadro A
- 2. Firmare il quadro C <sup>e</sup> il quadro D (totale 4 firme)
- 3. Consegnare il modulo unita <sup>a</sup> una copia del proprio documento di identità

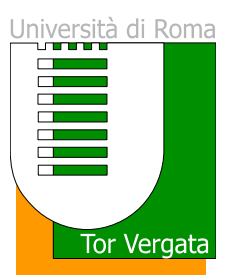

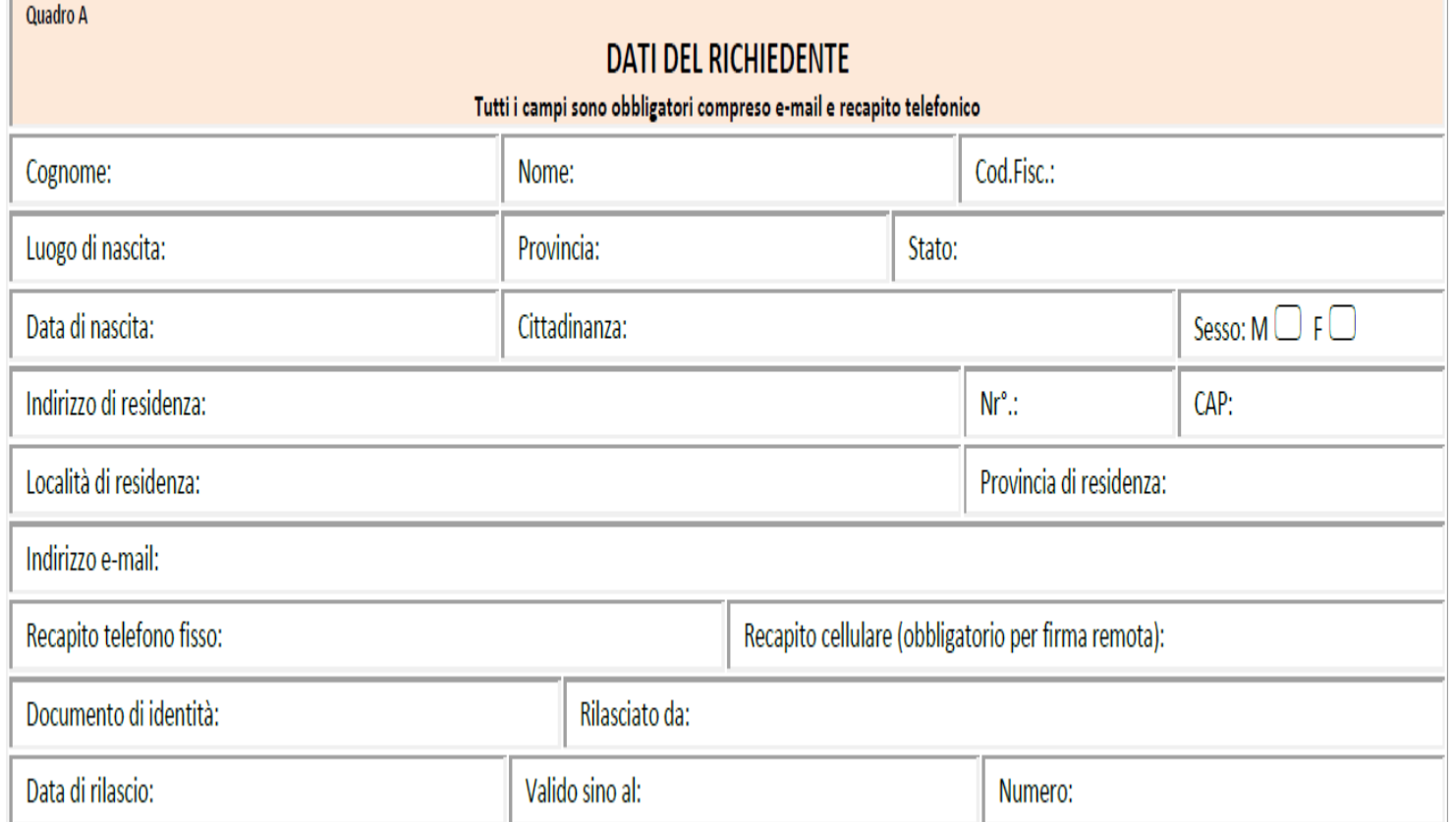

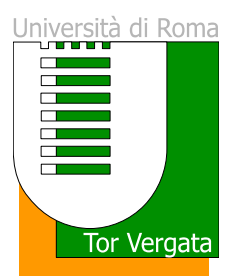

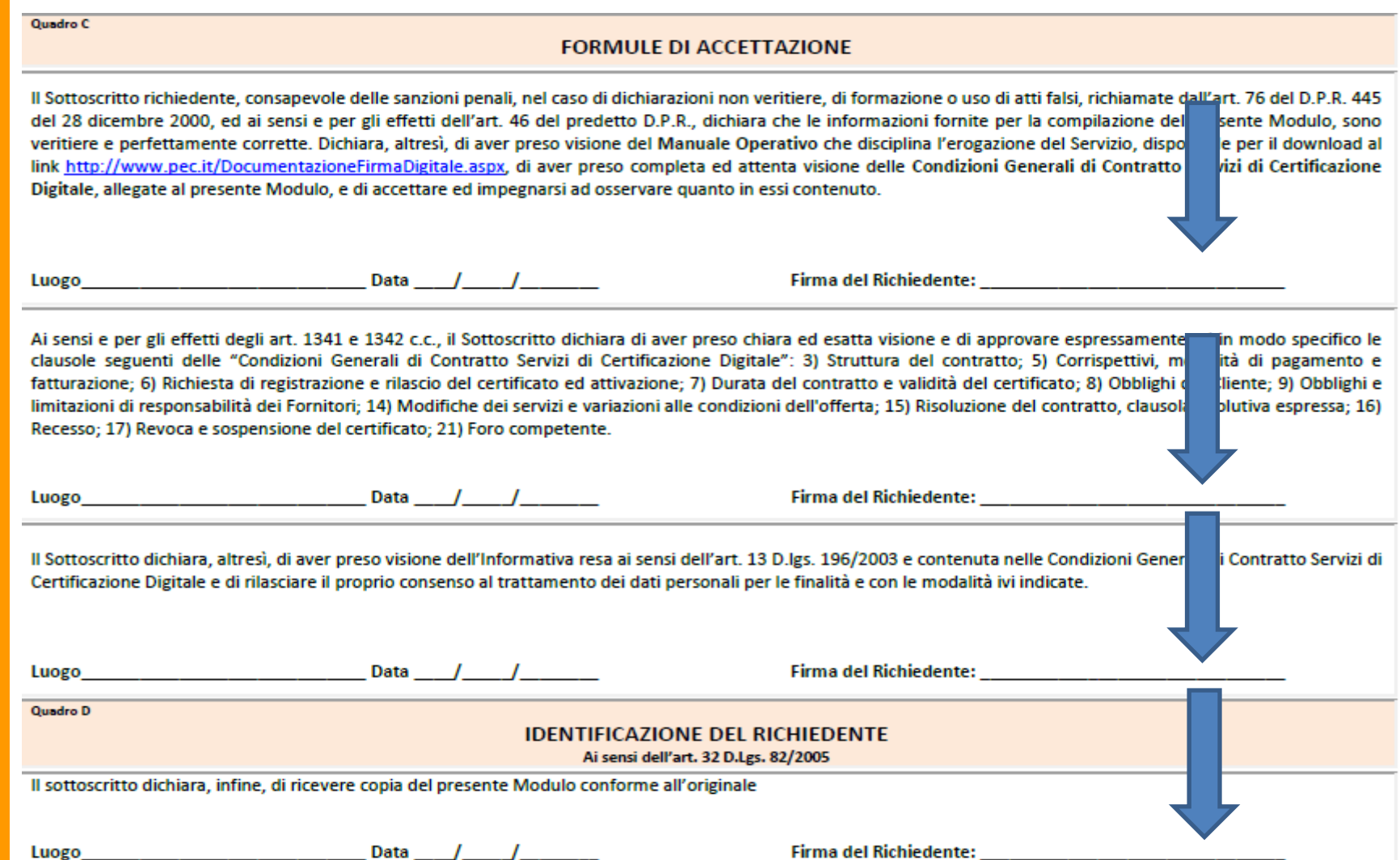

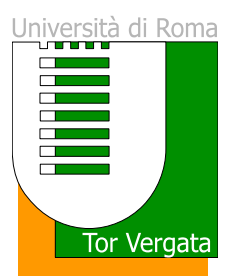

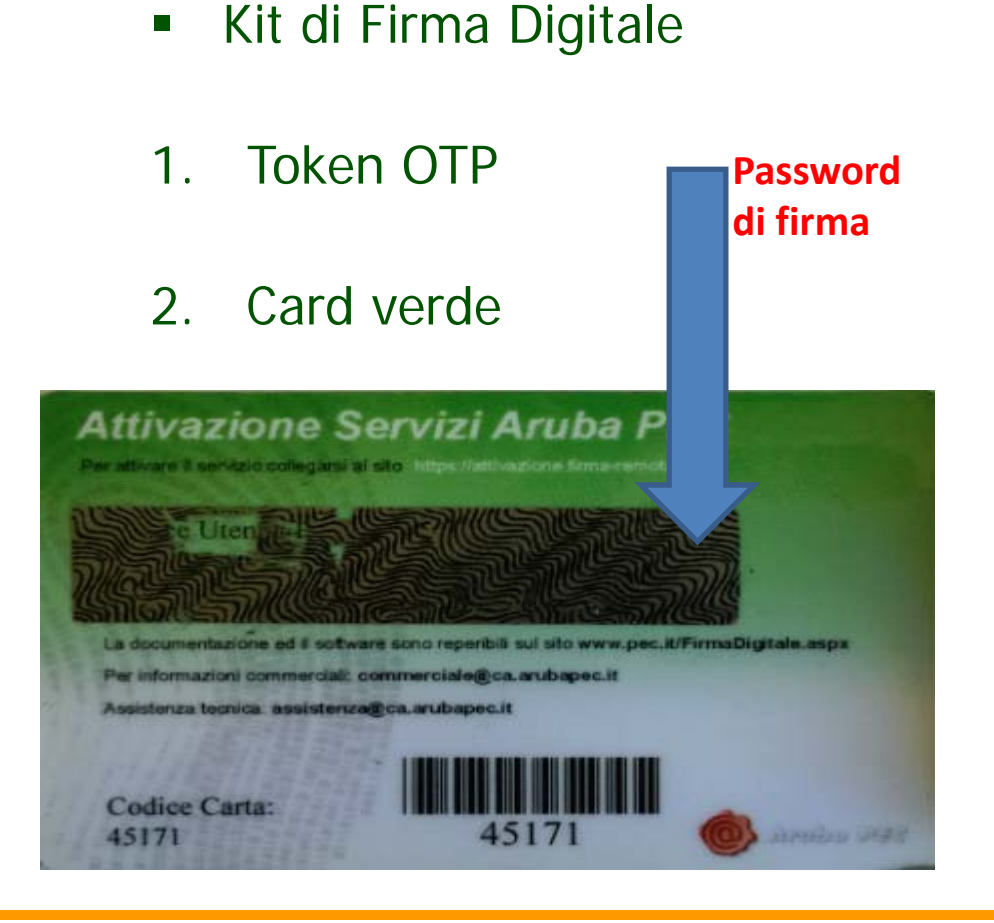

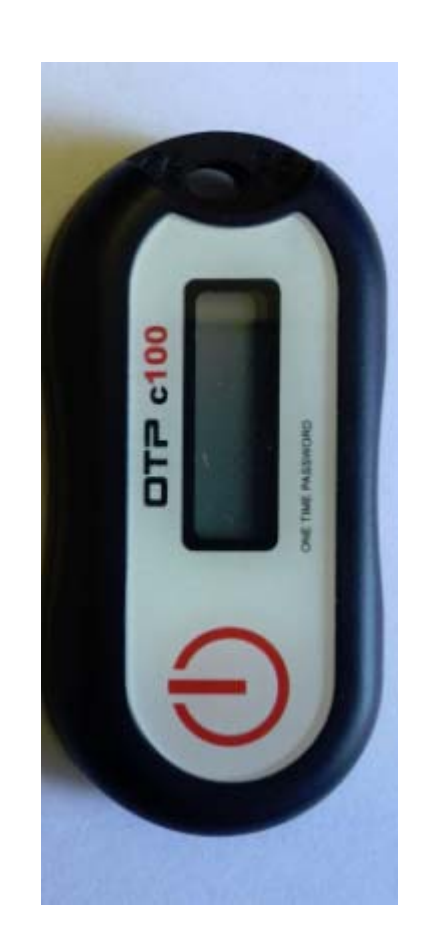

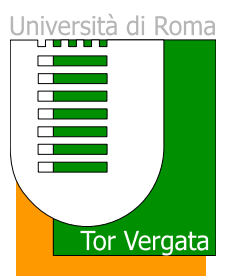

- $\blacksquare$ Credenziali di firma
- 1. Codice Fiscale
- 2. Password riportata sulla smart card

Nota: Gestione firma digitale:

### https://attivazioni.firma-remota.it/asmonitor/

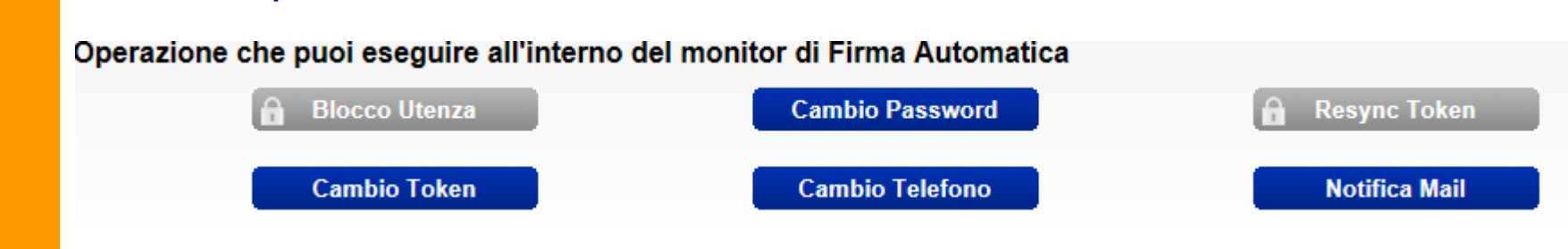

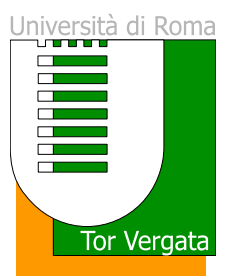

- $\blacksquare$ Credenziali di firma
- 1. Codice Fiscale
- 2. Password riportata sulla smart card

Nota: Gestione firma digitale:

### https://attivazioni.firma-remota.it/asmonitor/

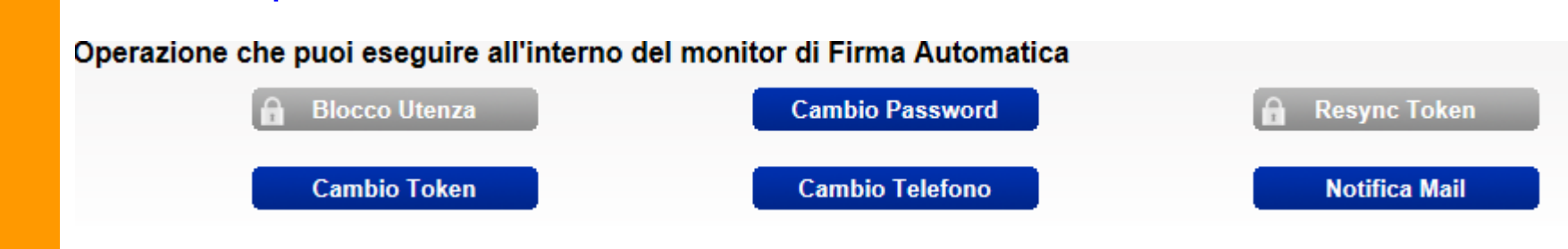

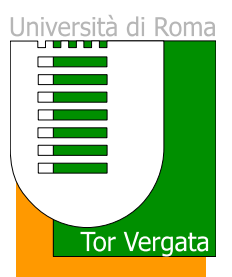

### **Verifica abilitazione Delphi**

 $\blacksquare$ 

■ Accedere all'Area Docenti del portale delphi.uniroma2.it e verificare che la voce GESTIONE VERBALI del MENU' DOCENTI sia attiva e cliccabile. Nel caso tale voce non dovesse essere attiva occorre mandare una segnalazione a Antonella Guida servizio docenti@uniroma2.it specificando la problematica e la username usata per accedere al portale Delphi.

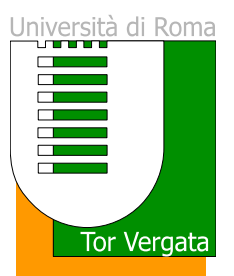

#### **Verifica funzionamento dispositivo OTP**

Accedere all'Area Docenti del portale <u>delphi.uniroma2.it</u>, entrare in AREA SICUREZZA ed utilizzare la procedura di Gestione firma digitale inserendo i dati richiesti per verificare che il dispositivo sia correttamente funzionante. Nel caso la procedura non dovesse concludersi con successo è necessario contattare : servizio docenti@uniroma2.it.

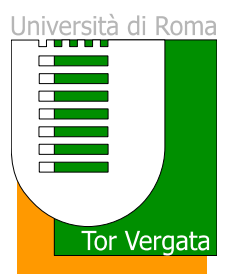

### **Verbalizzazione Elettronica – Fasi del Processo**

- **1. GENERAZIONE DEL VERBALE e STAMPA DEL CARTACEO DI SUPPORTO**
- **2. REGISTRAZIONE ESITO ESAMI**
- **3. INSERIMENTO COMMISSIONE E CHIUSURA DEL VERBALE**
- **4. ATTESA DELLA DECORRENZA DEI TERMINI ENTRO I QUALI GLI STUDENTI POSSONO INVIARE SEGNALAZIONI**
- **5. VERIFICA DELLE SEGNALAZIONI E CHIUSURA DEFINITIVA VERBALE (FIRMA DIGITALE)**

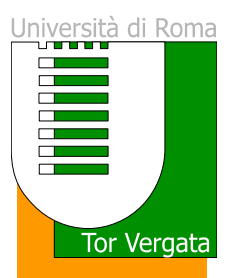

# **Verbalizzazione Elettronica – Modello Organizzativo**

#### **a) REGISTRAZIONE INFORMATICA IN AULA CONTESTUALE ALL'ESAME**

Il docente si reca in aula portando con sé: un dispositivo connesso ad Internet; la chiavetta OTP e la password ad essa associata. Il docente effettua le operazioni relative alla registrazione dell'esame contestualmente allo svolgimento degli esami stessi.

**b) REGISTRAZIONE INFORMATICA IN MOMENTO SUCCESSIVO ALL'ESAME** Il docente si reca in aula con la stampa del supporto cartaceo (Stampa Verbale), appunta su questa le informazioni inerenti i singoli esami (data, esito, eventuale voto e domande richieste) ed effettua le operazioni relative alla registrazione dell'esame; in un momento successivo, collegandosi da qualsiasi dispositivo connesso a Internet, avendo con se la chiavetta OTP e la password ad essa associata.

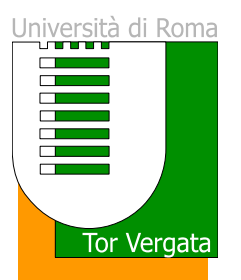

### **Verbalizzazione Elettronica – Generazione del verbale**

**DETTAGLI VERBALE** AA 2013/2014 **SESSIONE ESTIVA** DATA ESAME 18/06/2014

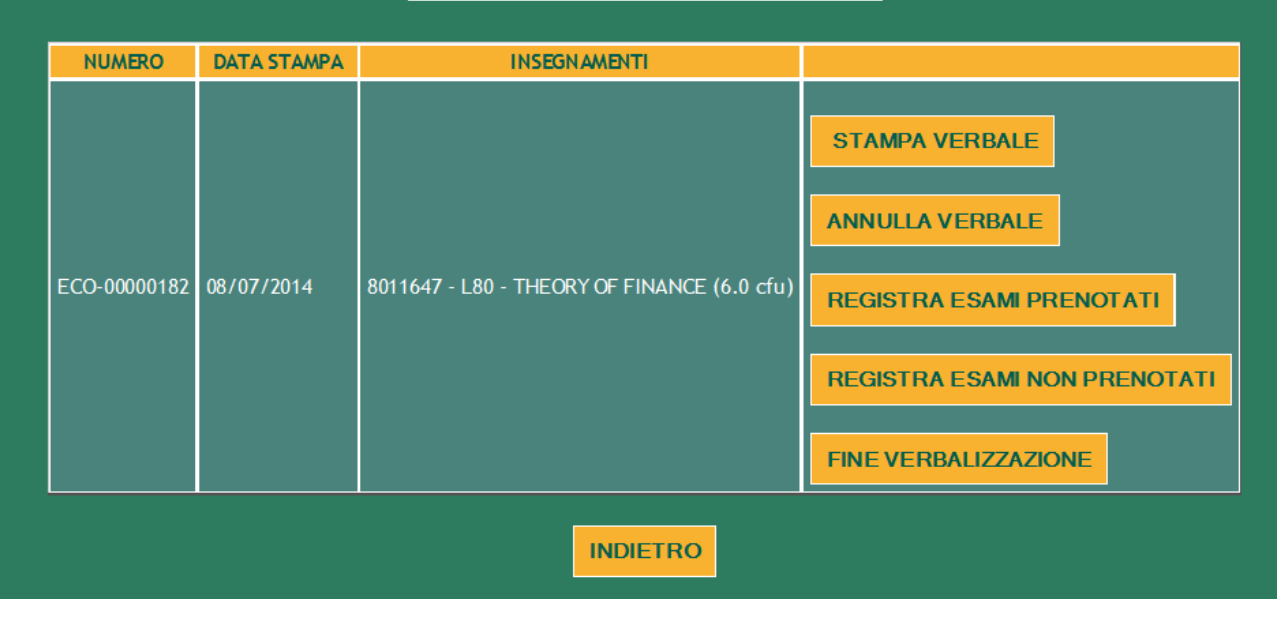

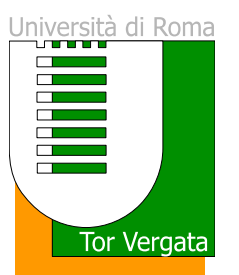

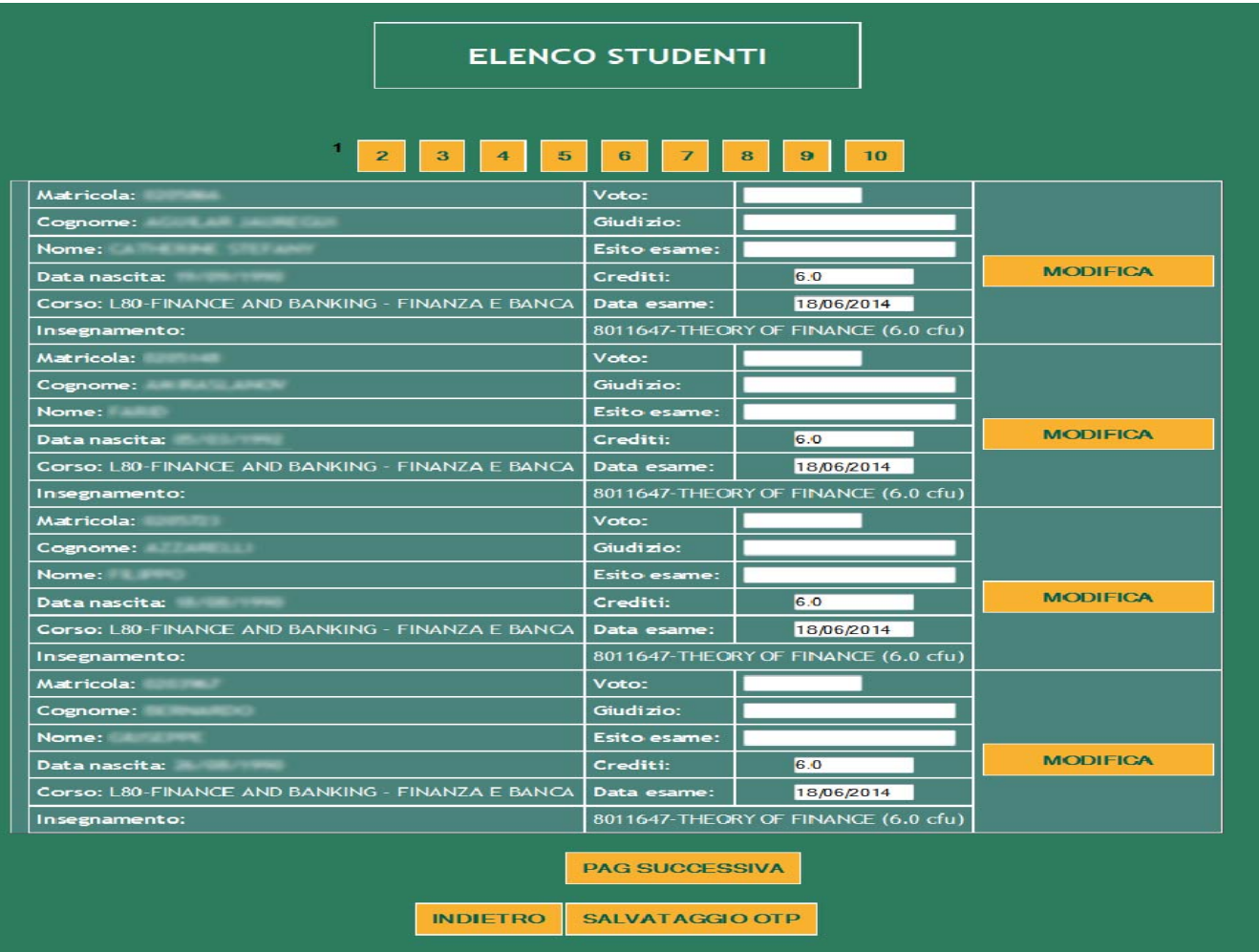

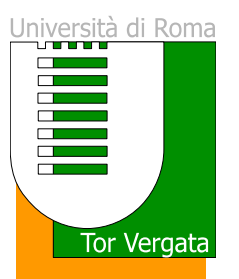

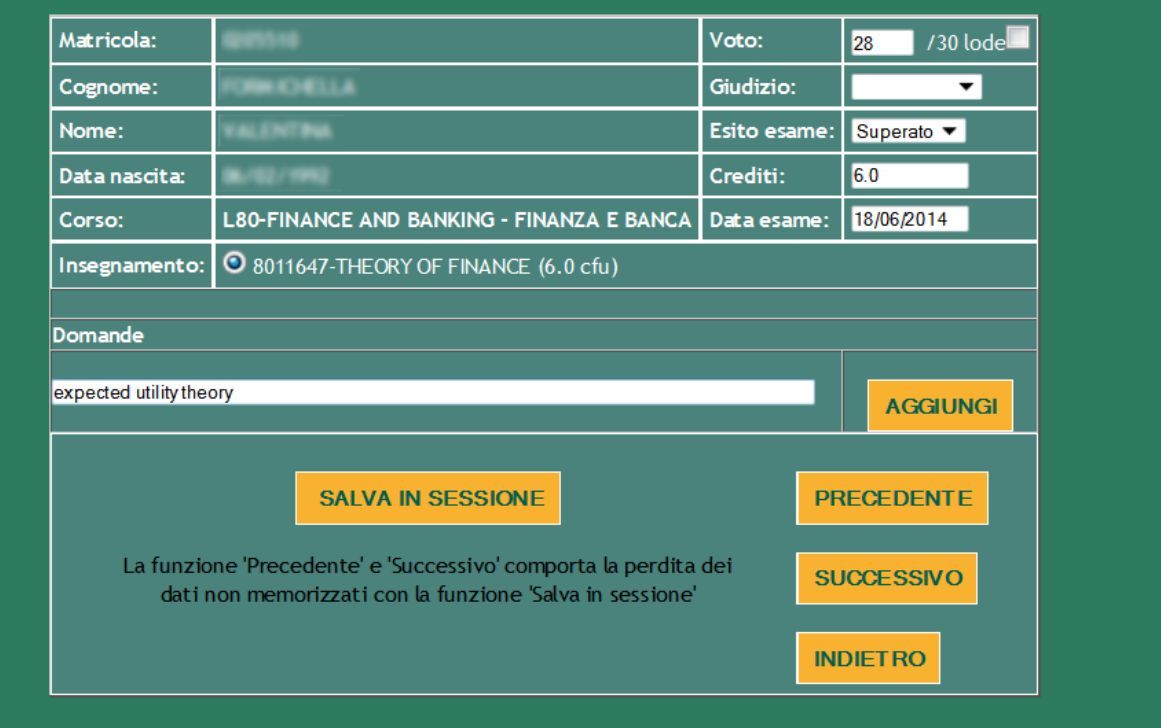

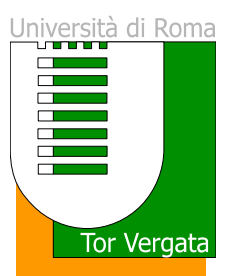

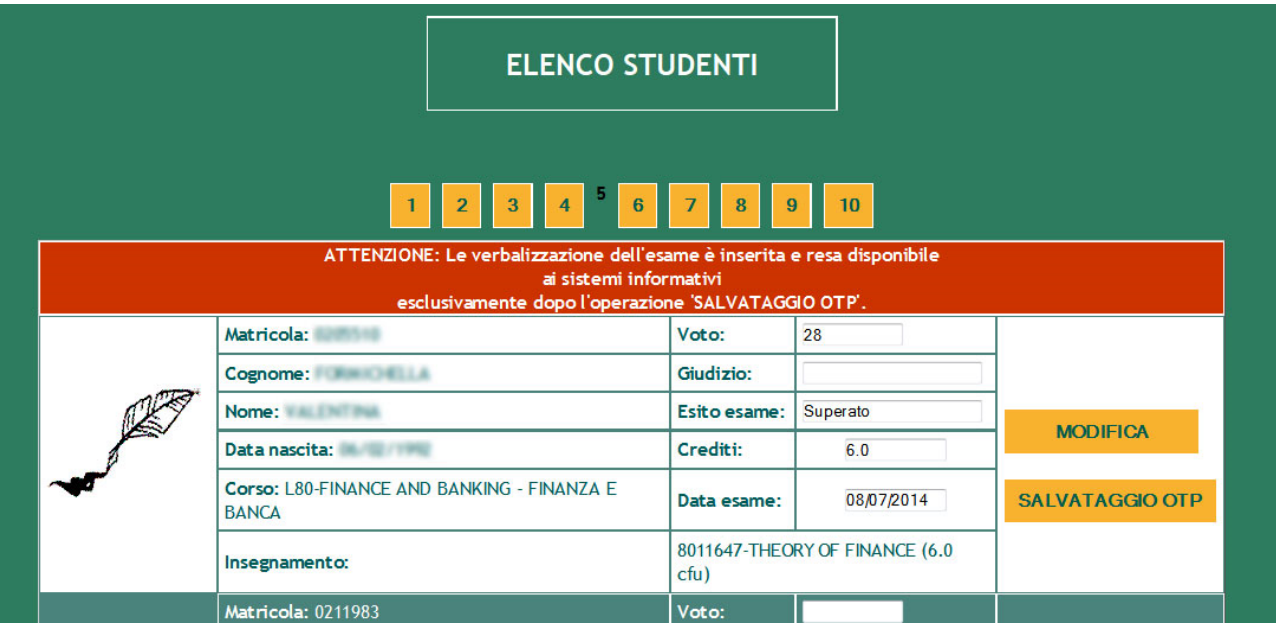

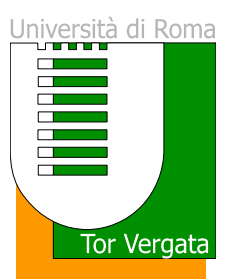

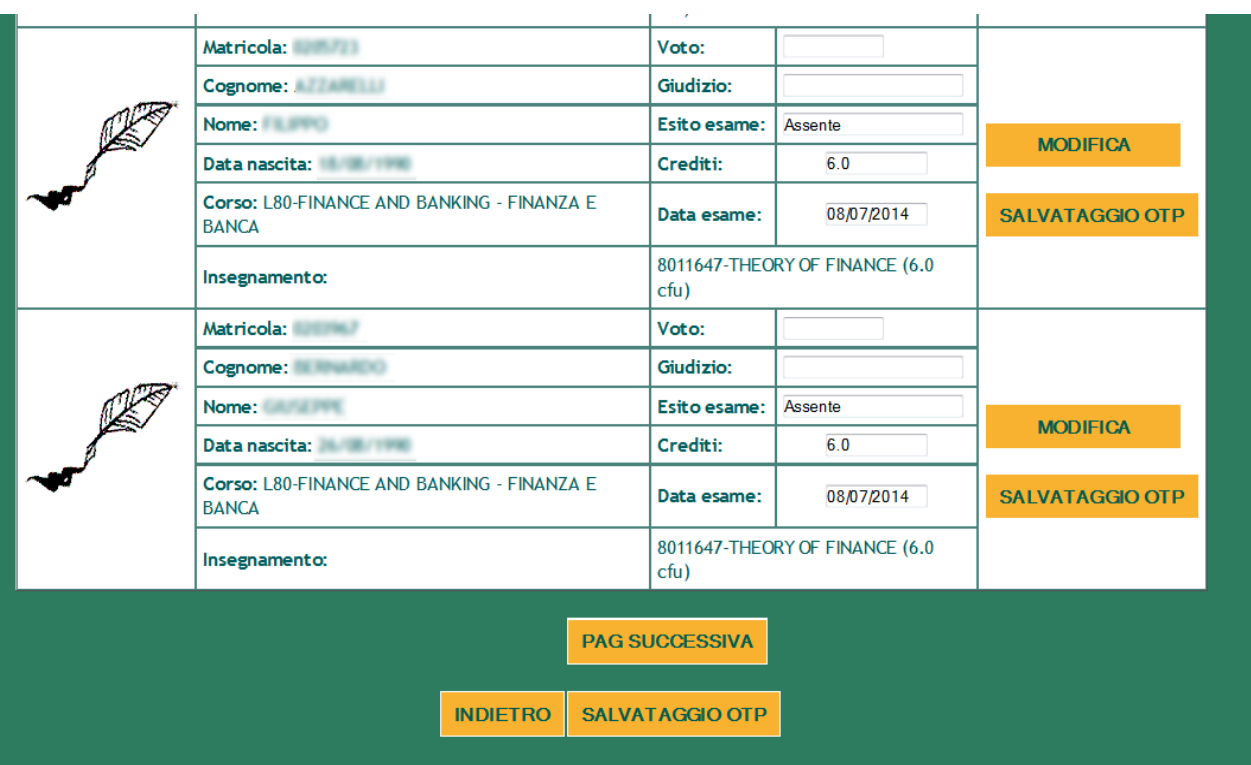

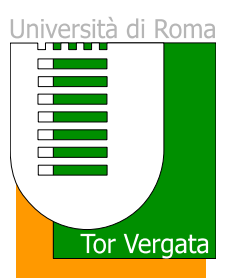

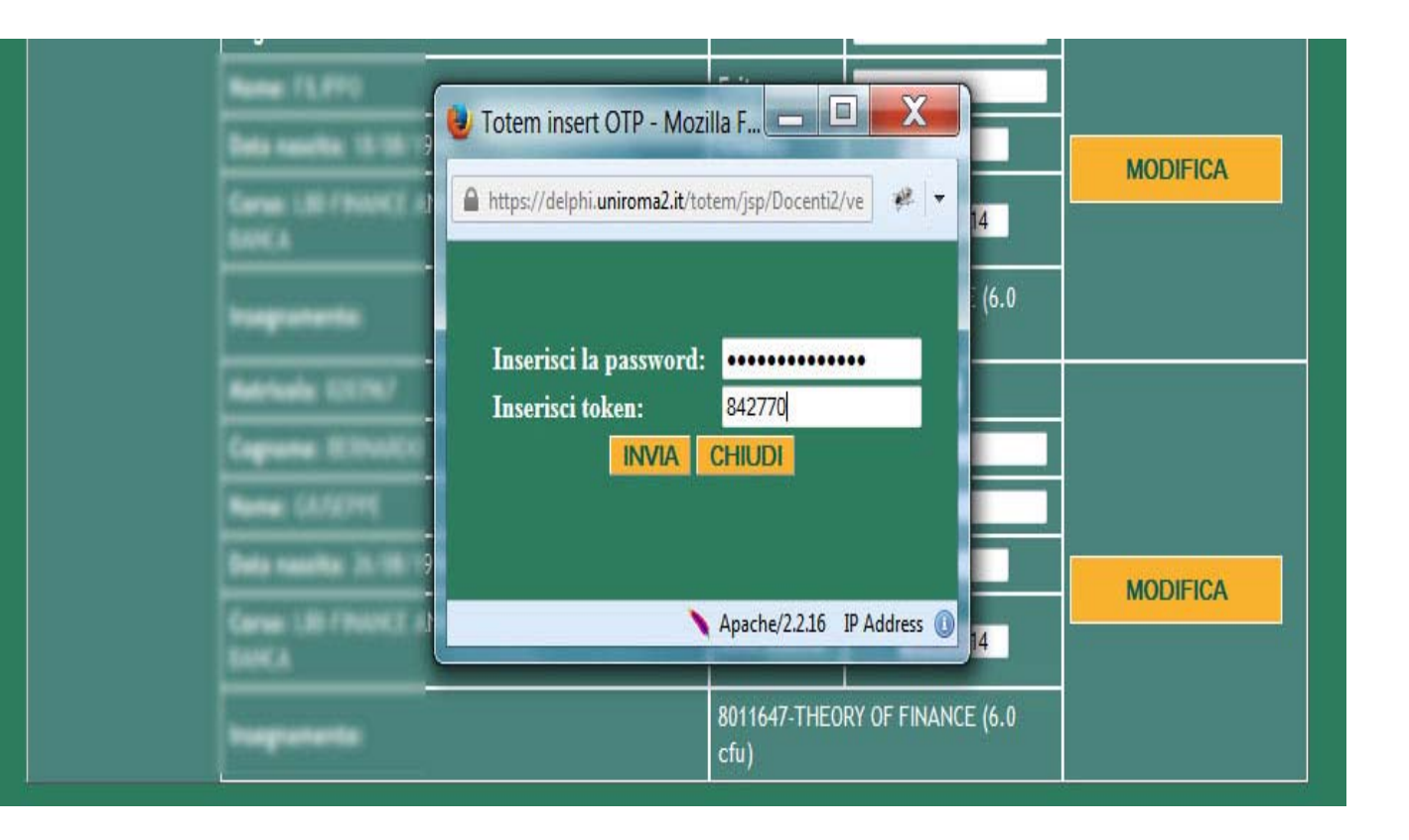

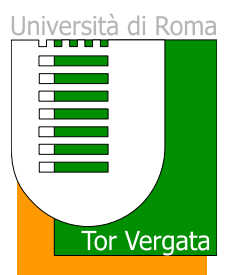

### **Verbalizzazione Elettronica – Fine Verbalizzazione**

#### $\blacksquare$ **E' POSSIBILE PROCEDERE CON LA FINE DELLA VERBALIZZAZIONE SOLO SE**

#### **SI E' INSERITO UN ESITO ESAME PER TUTTI GLI STUDENTI PRESENTI NEL**

#### **VERBALE.**

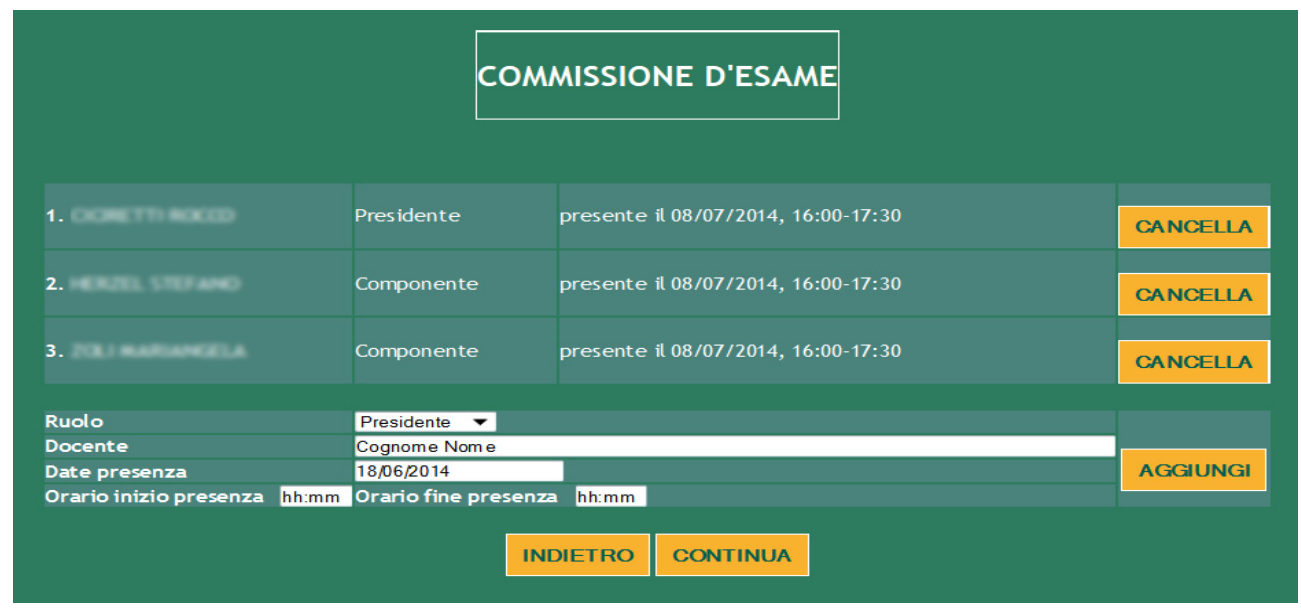

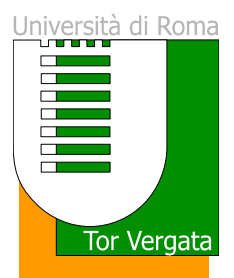

### **Verbalizzazione Elettronica – Fine Verbalizzazione**

In questa fase è inviata una mail ad ogni studente inserito nel verbale con la notifica che esiste un "esame in corso di verbalizzazione" e l'invito a collegarsi all'area studenti del delphi per la necessaria verifica.

Lo studente ha 7 giorni di tempo per controllare in delphi le informazioni, esito ed eventuale voto. Se tutto è coerente non deve svolgere nessuna attività, altrimenti deve inviare tramite il sistema una notifica al docente per segnalare la difformità con quanto atteso.

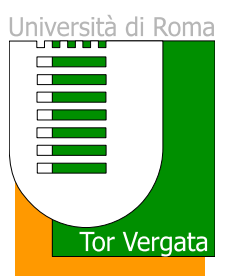

### **Verbalizzazione Elettronica – Chiusura del verbale**

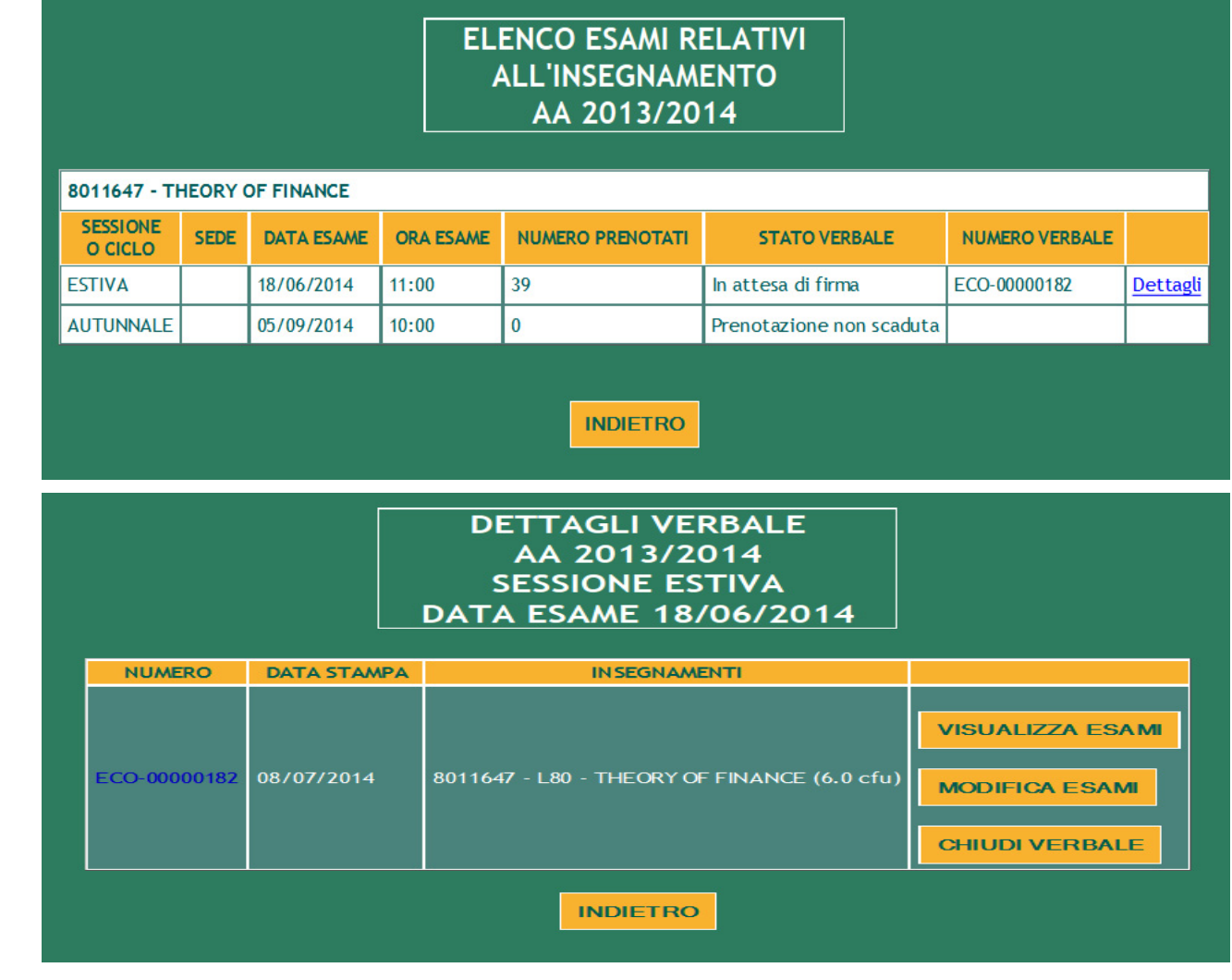

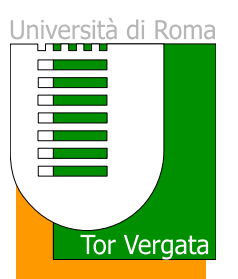

### **Verbalizzazione Elettronica – Chiusura del verbale**

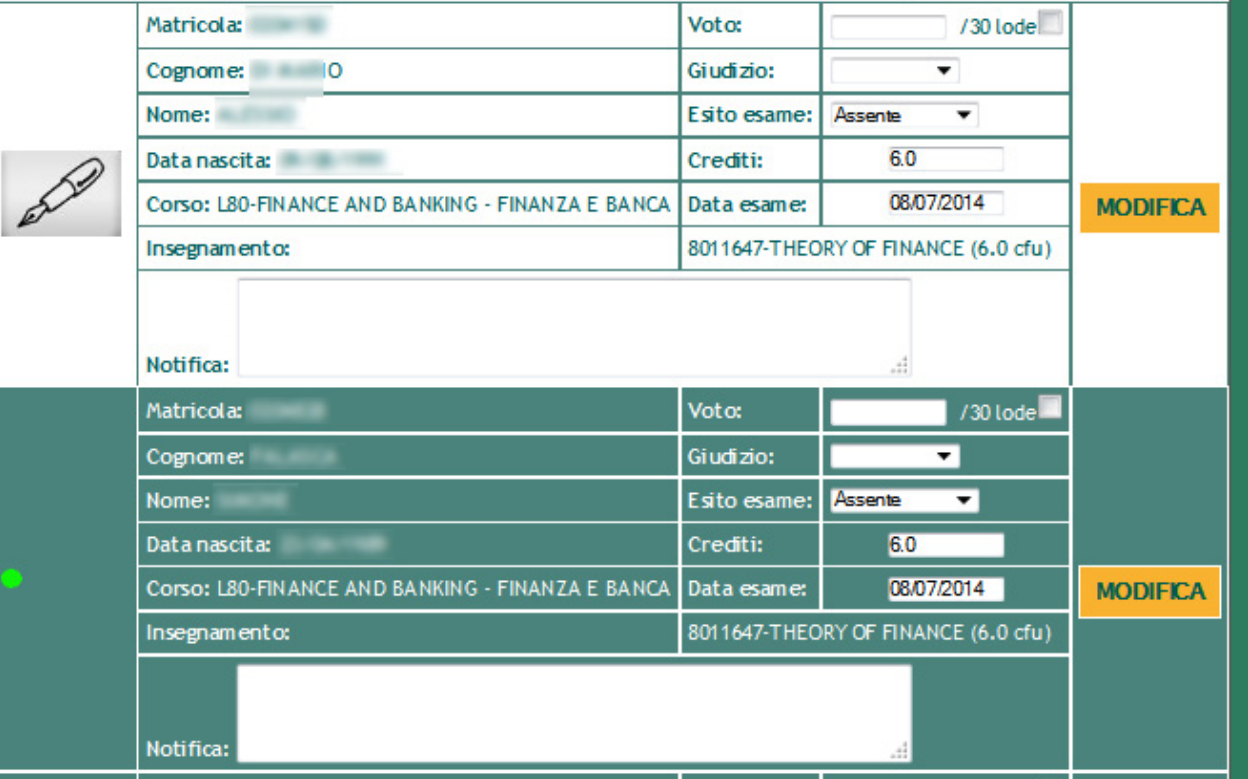

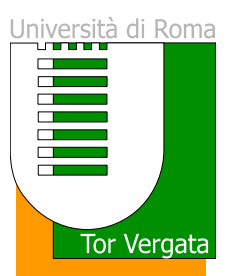

### **Verbalizzazione Elettronica – Chiusura del verbale**

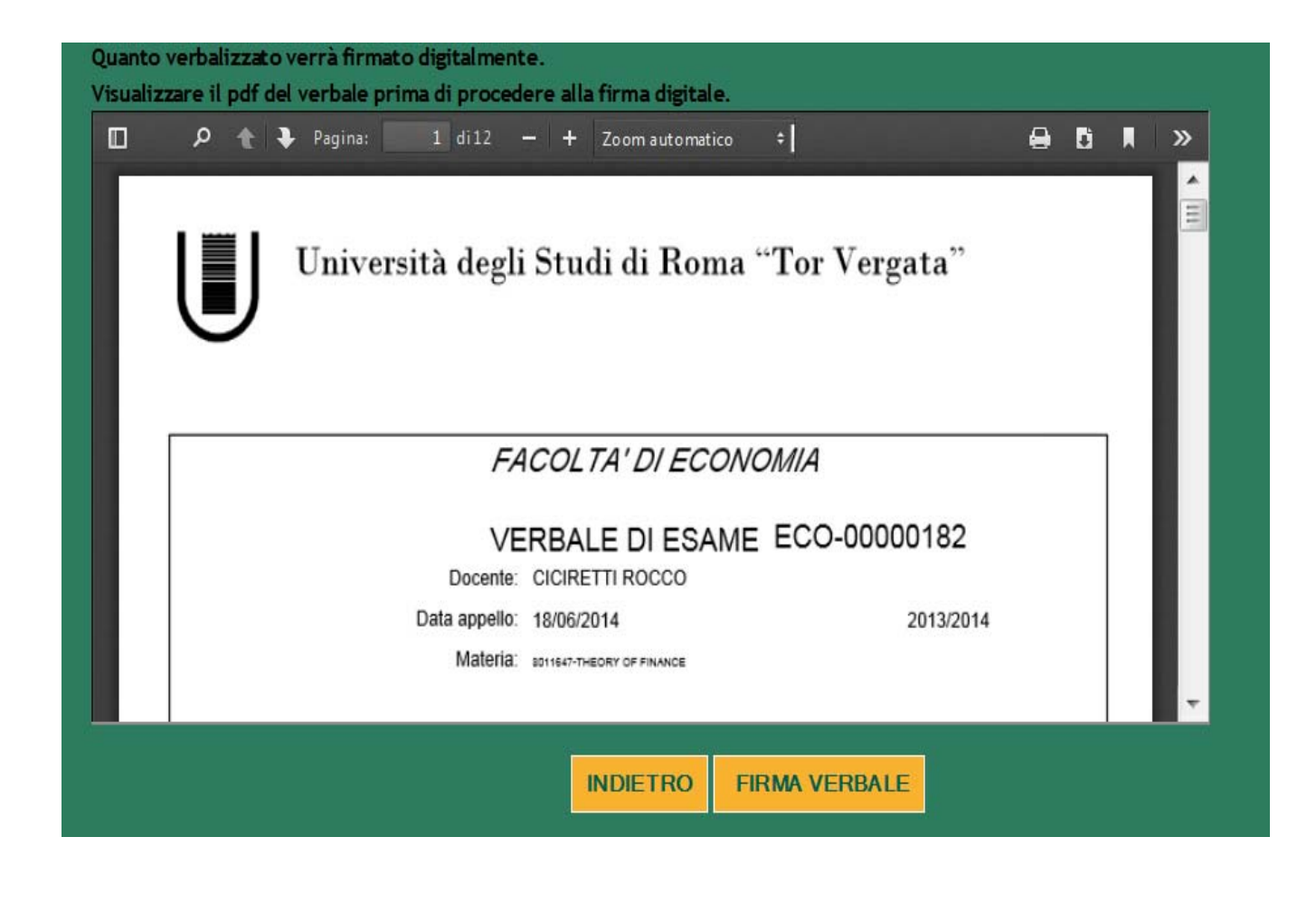

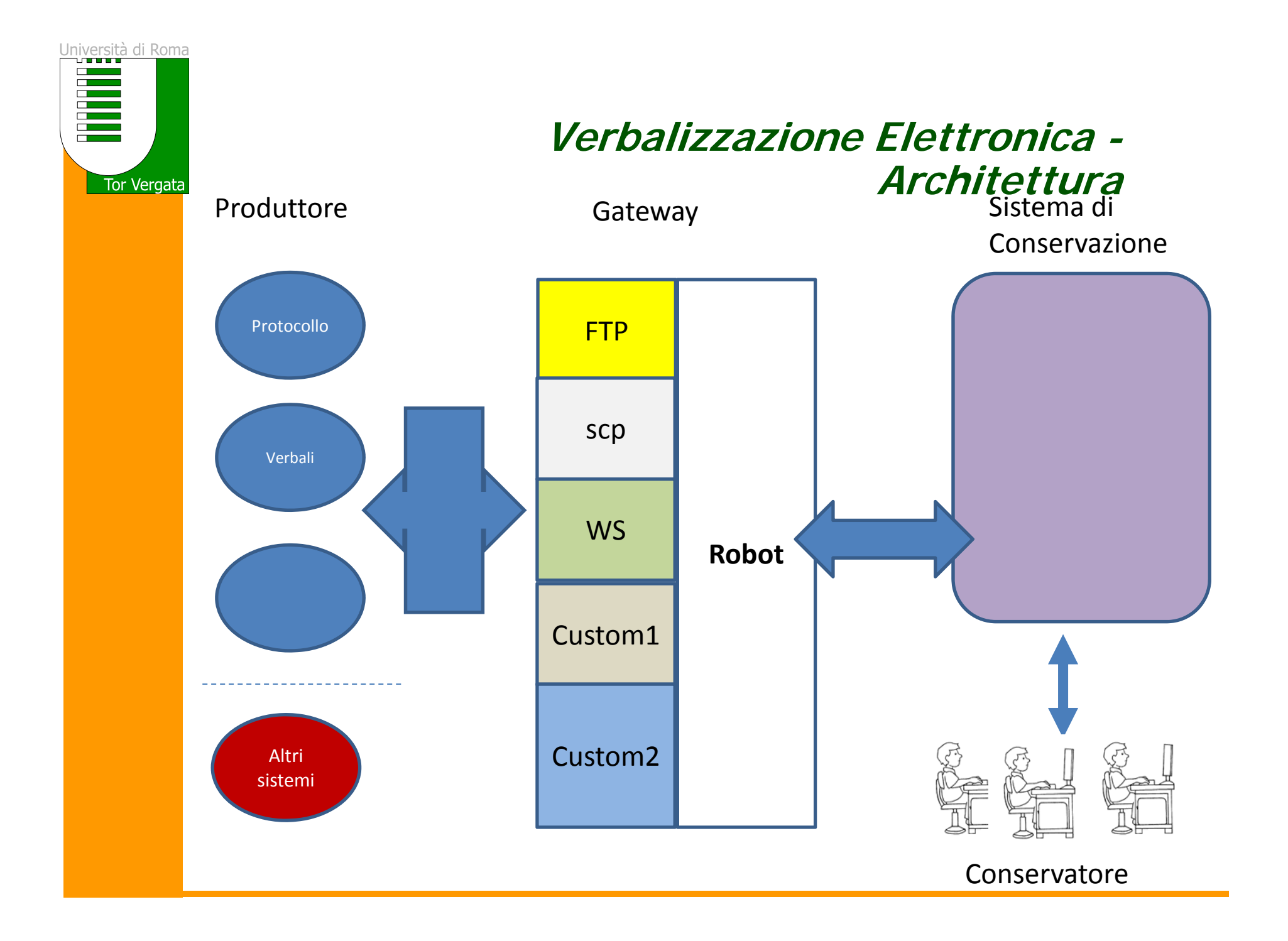

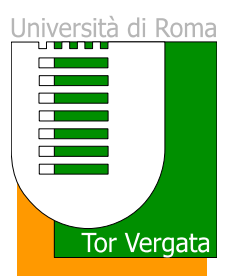

## **Verbalizzazione Elettronica – ToDo**

1. Migliorie all'usabilità – Diminuzione latenza

### 2. Nuova gestione della commissione

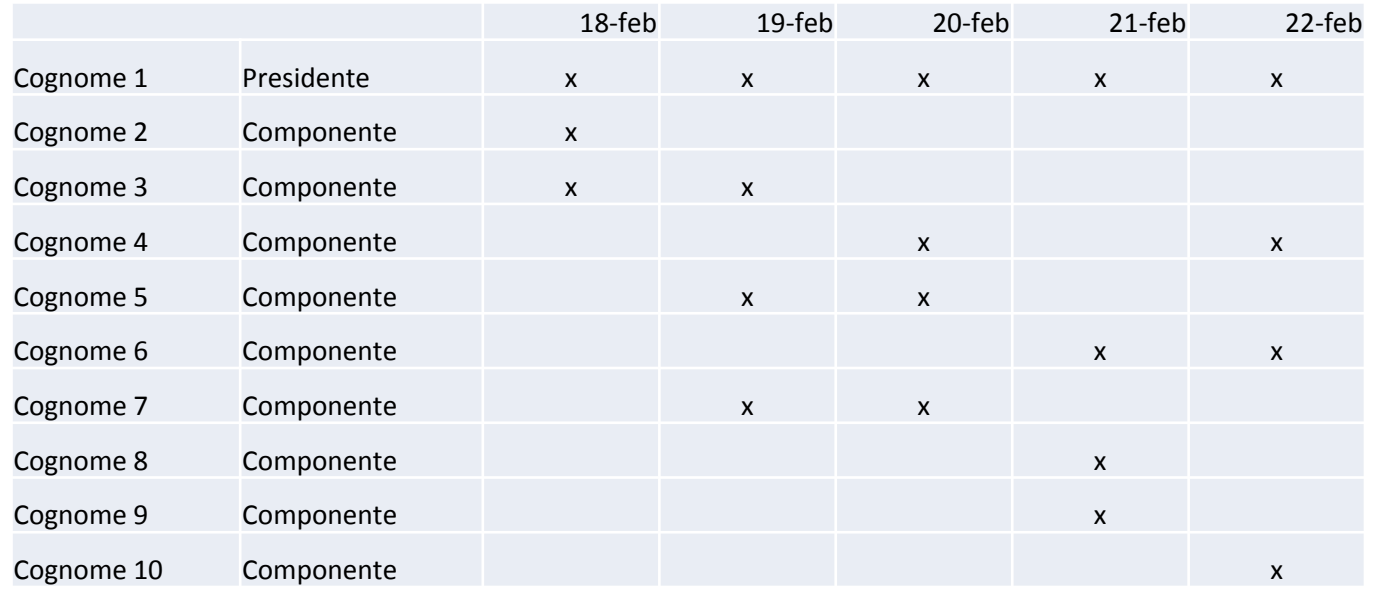

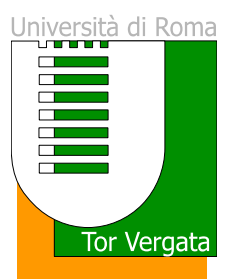

# Grazie per l'attenzione, demo